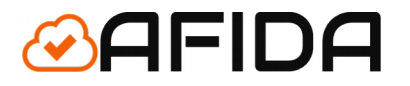

# **INTEGRACJA z hurtownią Matterhorn**

Aplikacja Shoper - Dokumentacja

Lęborska 8/10/45 03-443 Warszawa

info@afida.pl www.afida.pl

# Spis treści

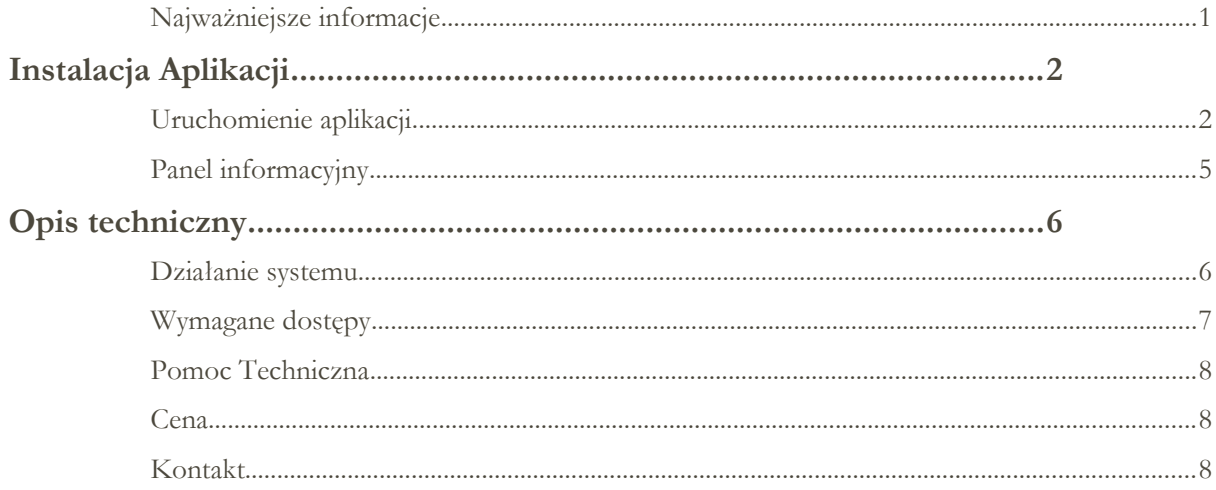

# <span id="page-1-0"></span>**Najważniejsze informacje**

Aplikacja do Integracji z ofertą hurtowni Matterhorn pozwala w łatwy i niewielkim kosztem rozszerzyć ofertę swojego sklepu internetowego o nowe produkty.

UWAGA: W celu zamawiania produktów wymaganie jest stworzenie osobnego konta w hurtowni Matterhorn.

Aplikacja w sposób automatyczny i ciągły weryfikuje pomiędzy sklepem a hurtownią:

```
stany magazynowe,
ceny ,
czasy dostawy,
opisy produktów,
```
dodaje nowe produkty,

wyłącza produkty których już nie ma w hurtowni.

Wszystko odbywa się 6-sć razy dziennie tak żeby oferta była jak najbardziej aktualna. Hurtownia w swojej ofercie posiada ok 20 000 produktów. Można wybierać spośród szerokiej oferty bielizny, odzieży i obuwia.

Wiadomości e-mail są wysyłane na maila aktualnie zdefiniowanego na platformie Shoper.

# <span id="page-2-1"></span>Instalacja Aplikacji

# <span id="page-2-0"></span>**Uruchomienie aplikacji**

W celu uruchomienia aplikacji do integracji użytkownik musi postępować według następujących kroków.

**1:** Zalogować się do panelu administracyjnego swojego sklepu. Adres www.AdresTwojegoSklepu.pl/admin

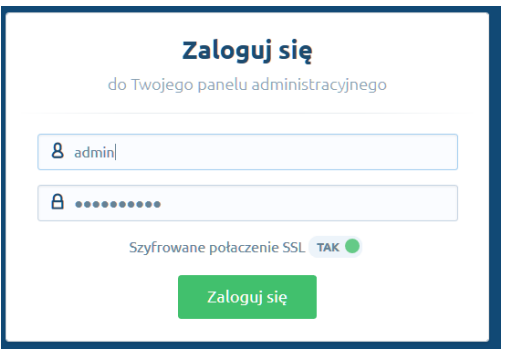

#### **2.** Przejść do aplikacji

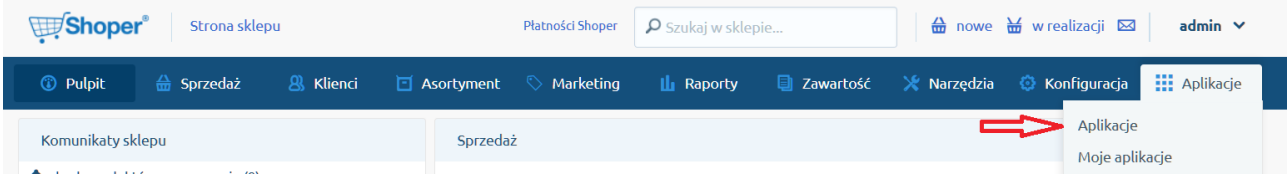

**3.** Wybrać aplikację : Integrację z Matterhorn

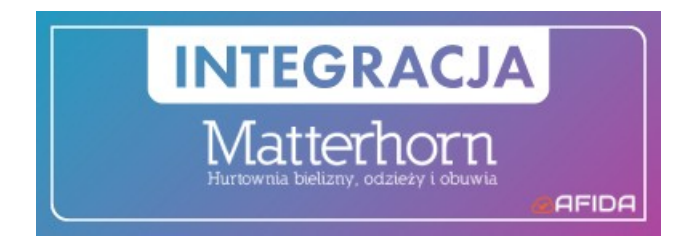

**4.** Nacisnąć przycisk 'Zainstaluj aplikację' :

**Instaluj** 

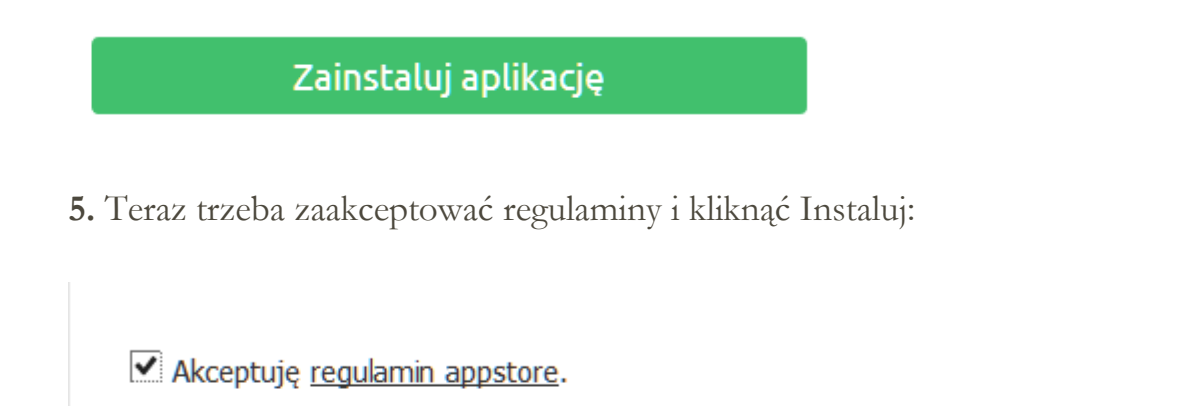

**6.** Poprawne zainstalowanie aplikacji jest potwierdzone poniższym komunikatem na platformie Shoper.

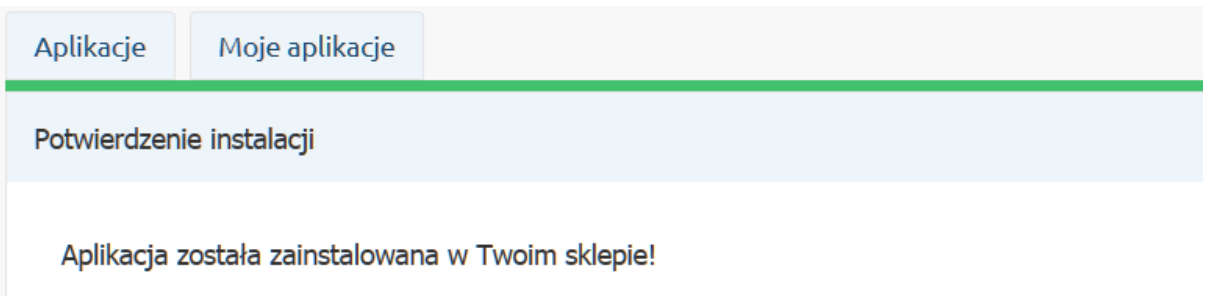

**7.** Dodatkowo otrzymają Państwo potwierdzenie mailowe o instalacji aplikacji z adresu [info@afida.pl](mailto:info@afida.pl)

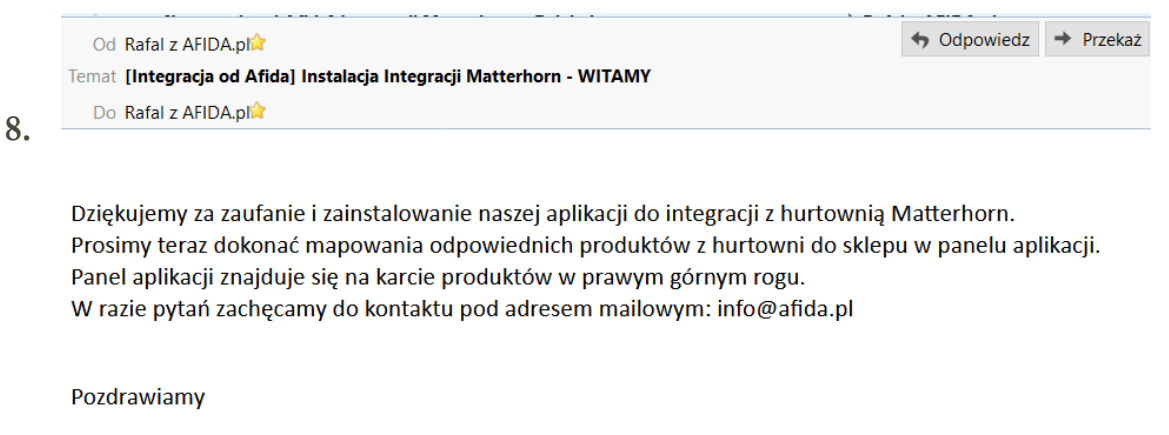

Zespół Afida.pl

Komunikacja mailowa będzie przychodziła na główny adres e-mail ustawiony w sklepie. Można go sprawdzić w panelu administracyjnym:

 $\overline{ }$ 

Konfiguracja -> Ustawienia Podstawowe -> Dane Firmy

Konfiguracia (ustawienia podstawowe)

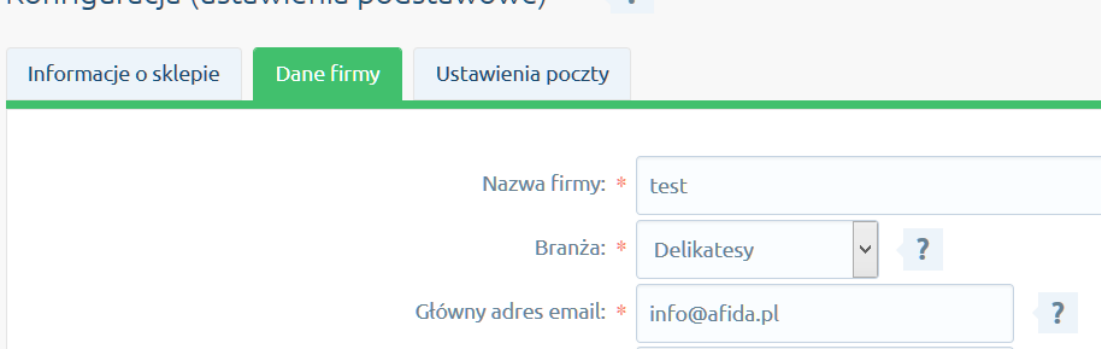

**9.** Ważnym elementem jest wyłączenie czyszczenia kodu HTML.

Tylko z Wyłączona opcją czyszczenia kodu HTML aplikacja jest w stanie poprawnie działać.

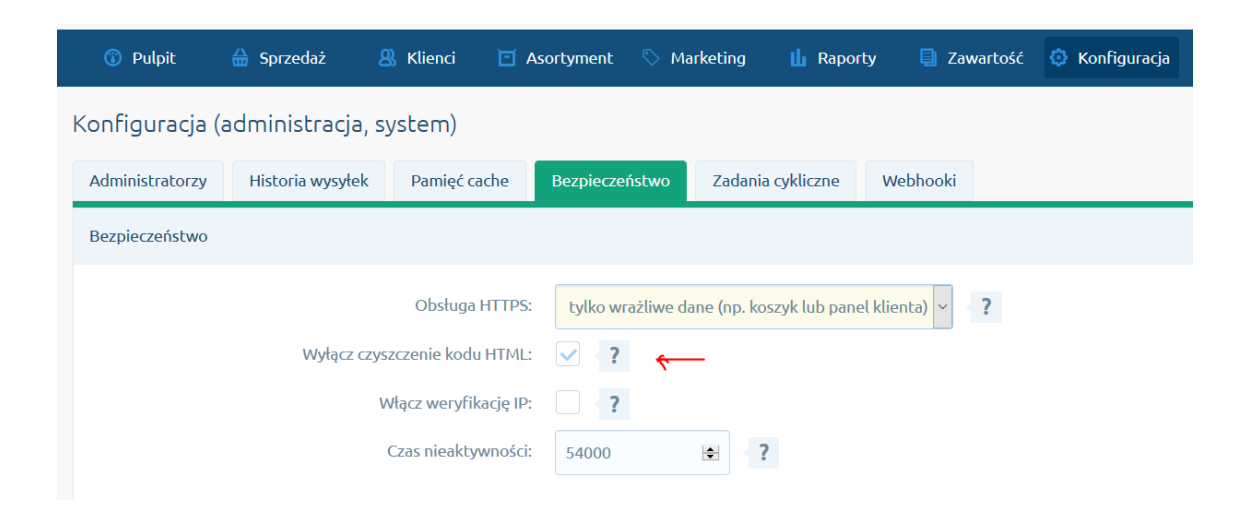

**9.** Dodatkowo trzeba stworzyć ręcznie czasy dostawy zgodnie z tymi które posiada hurtownia. Hurtownia wysyła swoje produkty w 1,3,4,5,7,9 dni. Jeżeli nie posiadają Państwo któregoś z terminów wysyłki, aplikacja weźmie najbliższy wyższy czas dostawy.

W sklepie powinny być następujące czasy dostawy:

Przy standardowych ustawieniach Shopera, będzie trzeba dodać 7 oraz 9 dni jako dodatkowy czas wysyłki.

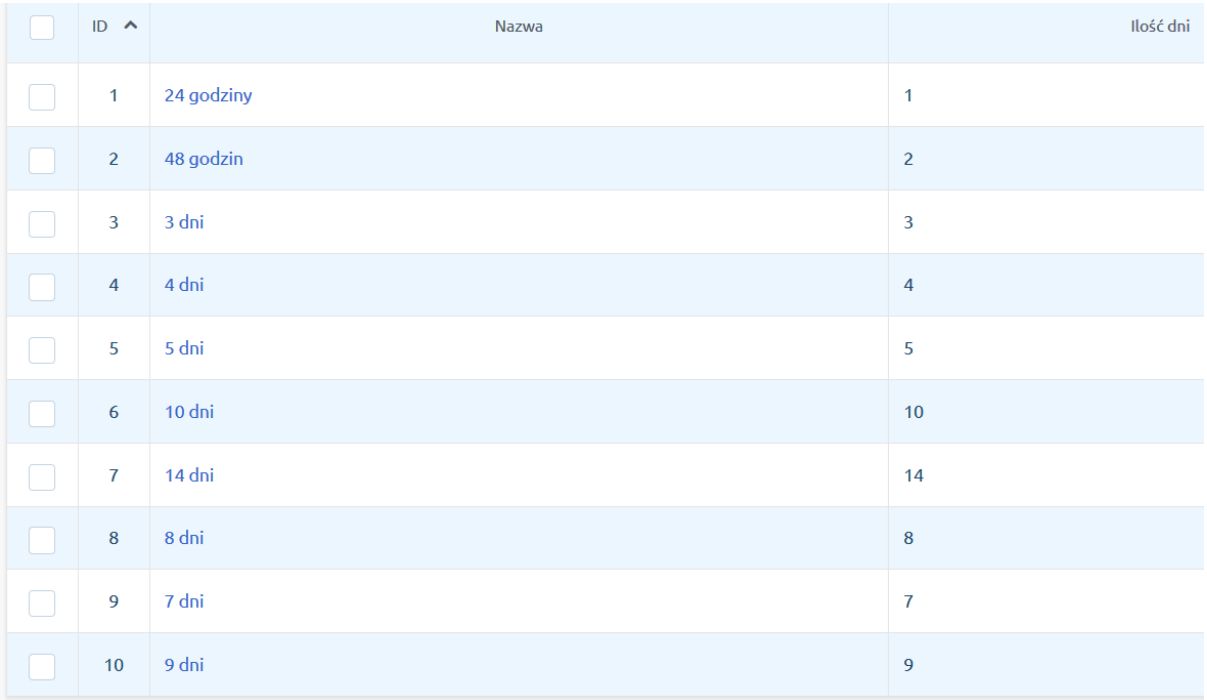

**11.** Ostatnim krokiem będzie zrobienie pierwszego mapowania produktów z hurtowni na odpowiednie foldery w sklepie.

Samo zainstalowanie aplikacji nie rozpocznie procesu przenoszenia produktów. Wymaganie jest zrobienie przynajmniej jednego mapowania!

Mapowanie odbywa się poprzez specjalny panel który znajduje się na karcie PRODUKTÓW.

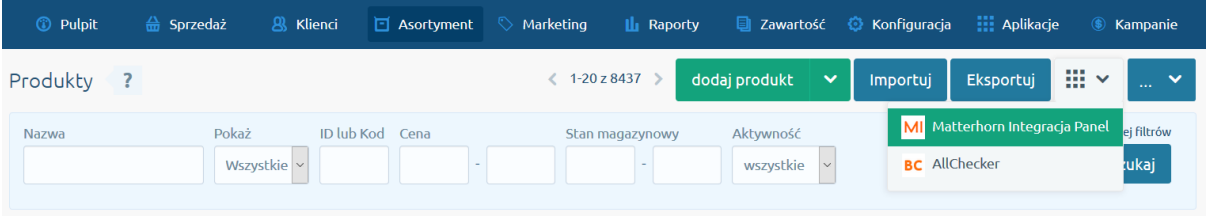

# <span id="page-6-0"></span>**Panel informacyjny**

Celem ułatwienia Państwu wszelkich ustawień na platformie Shoper został udostępniony panel konfiguracyjny.

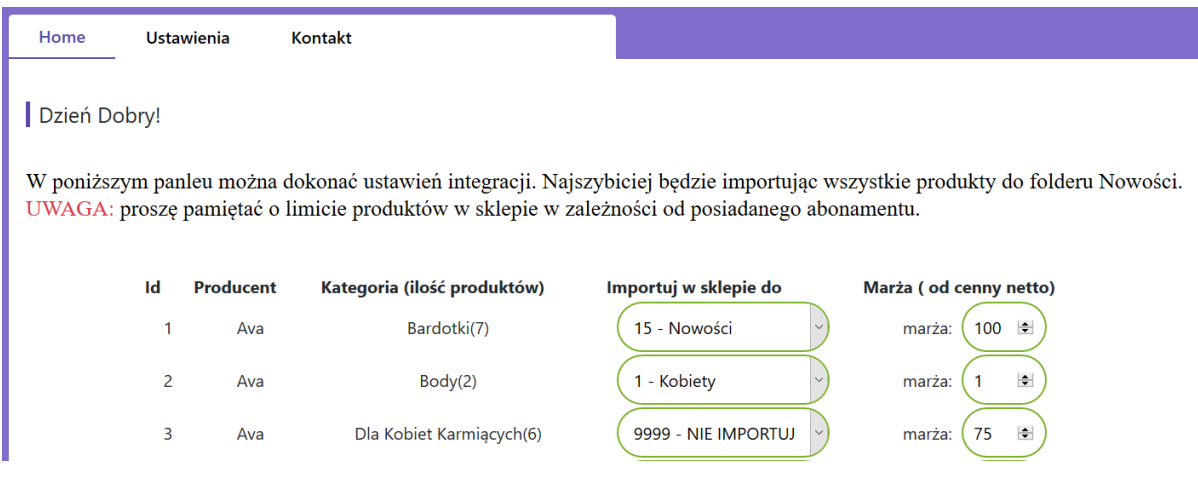

Oprócz mapowania produktów mogą Państwo też zdecydować czy chcą posiadać własne opisy czy po imporcie opisy mają pozostać niezmieniane.

Nie aktualizowania opisów jest przydatne kiedy Państwo sami będą dodawali/modyfikowali opisy. Standardowo opcja aktualizacji jest włączona.

Opcją tą można sterować na zakładce ustawienia.

Uaktualnianie Opisów oraz Tytułów produktów: (Włączone)

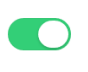

# <span id="page-7-0"></span>Opis techniczny

### <span id="page-7-1"></span>**Działanie systemu**

Po zrobieniu mapowania pierwsze zasileniu sklepu, które może potrwać nawet do 48 godzin. Później aplikacja 6-śc razy dziennie , zrobi synchronizację pomiędzy ofertą sklepu a hurtownią.

Aplikacja w sposób automatyczny weryfikuje pomiędzy sklepem a hurtownią:

- stany magazynowe,
- $\triangleright$  ceny,
- czasy dostawy,
- opisy produktów,
- dodaje nowe produkty,
- wyłącza produkty których już nie ma w hurtowni.

W przypadku gdy limit produktów w sklepie zostanie osiągnięty zostaną Państwo poinformowani o tym mailem oraz system wykluczy wcześniejsze 10 kategorii oraz pozostałe kategorie z mapowania zgodnie z kategorią produktu który przekroczył limit. Prosimy o weryfikację mapowania oraz usunięcie wszystkich produktów nieaktywnych.

#### <span id="page-8-0"></span>**Wymagane dostępy**

Do działania aplikacji potrzebne są poniższe dostępy. Do działania aplikacji nie są potrzebne dane o klientach oraz zamówieniach. Aplikacja nie ma do nich dostępu oraz nie są one przetwarzane.

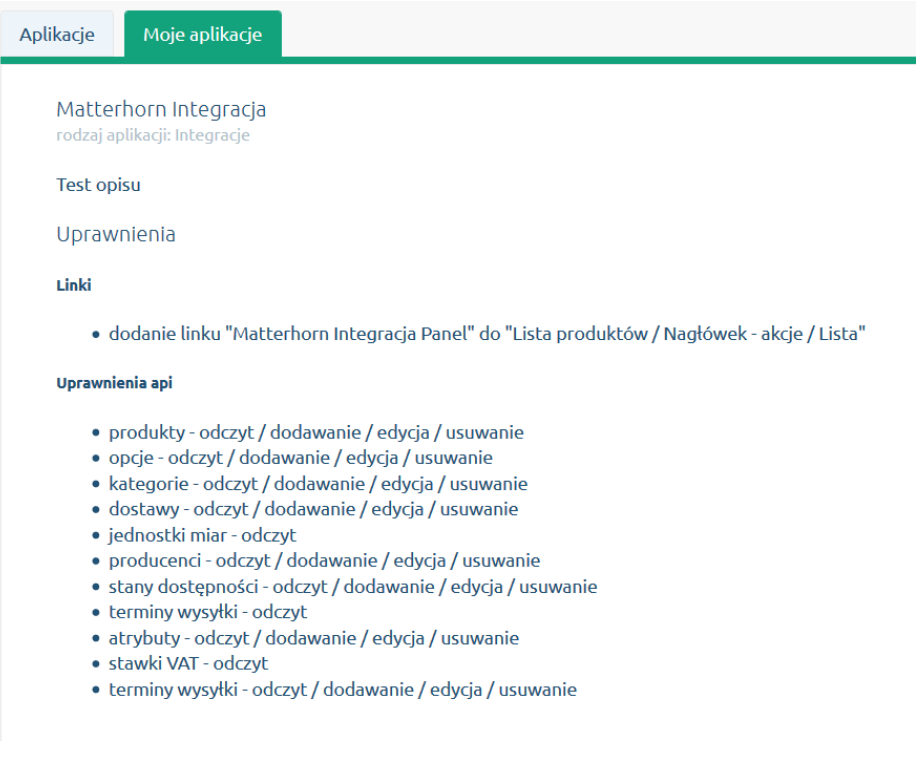

# <span id="page-8-1"></span>**Pomoc Techniczna**

W razie wykrycia problemów technicznych z działaniem integracji lub innych pytań prosimy o kontakt mailowy pod adresem [info@afia.pl](mailto:info@afia.pl)

Im więcej szczegółów Państwo podadzą przy zgłoszeniu tym szybciej nastąpi rozwiązanie problemu. Jeżeli to możliwe prosimy o podawanie ID produktu, Kategorii oraz linku do produktu w sklepie.

# <span id="page-9-0"></span>**Cena**

Instalacja aplikacji jest darmowa. Pobierana jest opłata 59,99 zł miesięcznie netto za działanie serwisu.

# <span id="page-9-1"></span>**Kontakt**

Na wszystkie pytania i wątpliwości chętnie odpowiemy mailowo pod adresem: info@afida.pl

#